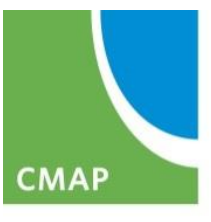

Chicago Metropolitan **Agency for Planning** 

#### **eTIP User Training Mapping Projects and Attaching Documents**

April 2017

#### **PROJECT INFORMATION: MAP**

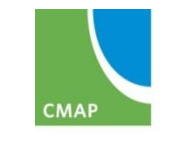

#### **Map – Overview**

- Google maps background
	- Google search for address, city, etc.
	- Zoom in/out
	- Map, satellite, and street views
- Separate Roads++ and Bikeways layers
- Custom tools
	- Select features
	- Create nodes
	- Measure
	- Adjust segments
- Mini-Session Topic: Monday, April 10 at 1:30 pm

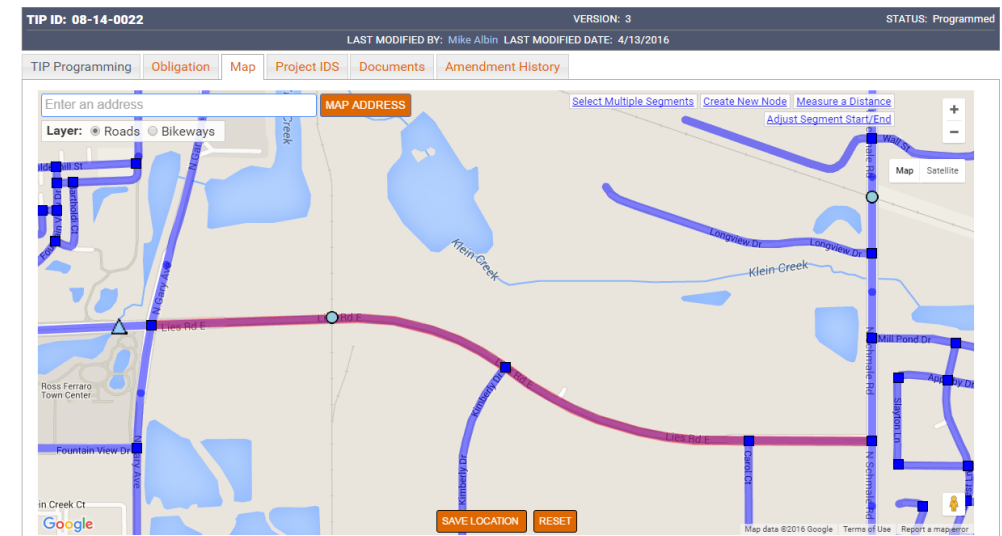

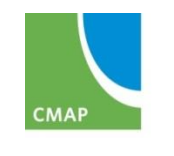

## **Map – Required Projects**

- All projects must be mapped, except:
	- Transit projects are auto-map based on selected line(s)
	- New roads/extensions that do not exist
	- Various locations that are not defined, or too numerous to make sense
	- Off-road bike/ped that are not part of regional system
	- Vehicles, operations, non-infrastructure
- If can't map project in eTIP, attach documents showing location

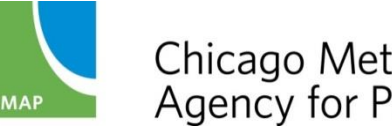

#### **Map - Layers**

#### • Roads Layer

- Highway Segments: IDOT IRIS segments (line)
- Intersection Nodes: IDOT IRIS points (square)
- Bridges/Structures: IDOT ISIS points (triangle)
- Transit Stops and Stations: CMAP modified service board data (circles) – omitted within 500' of intersections
- Rail Stations, Yards, Crossings: CMAP data (circles) omitted within 500' of intersections
- Bikeways Layer
	- Regional Greenways & Trails Plan (2009) line segments

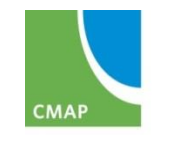

#### **Map - Symbols**

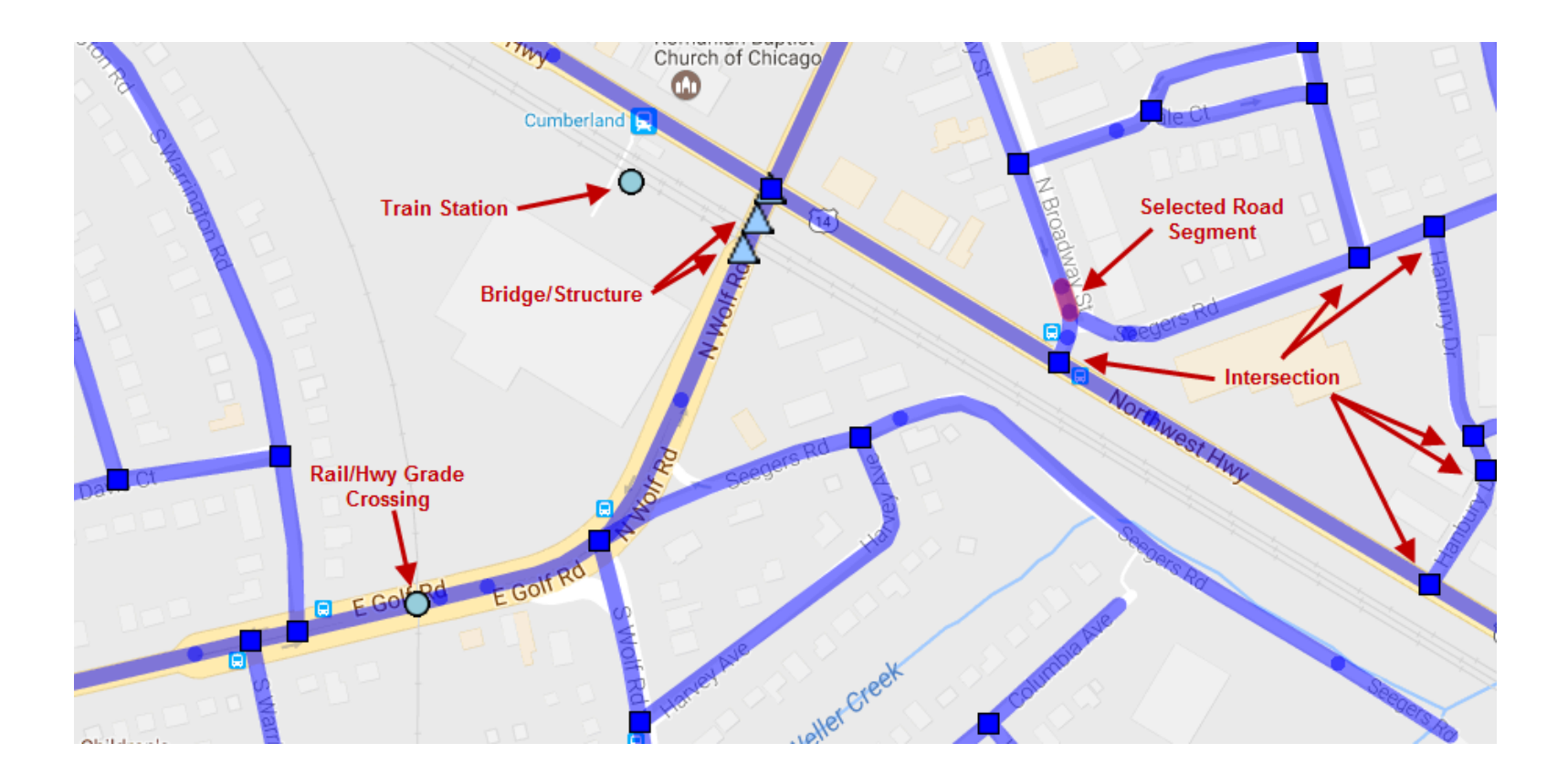

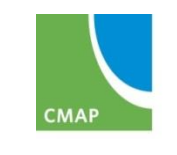

Chicago Metropolitan<br>Agency for Planning

## **Map – Zooming In**

- Auto-zoom to general area based on first location line (if possible)
- Use address search box (Google maps based)
- Select layer
- Zoom in until segments/features appear
- In areas with short segments, zoom in further

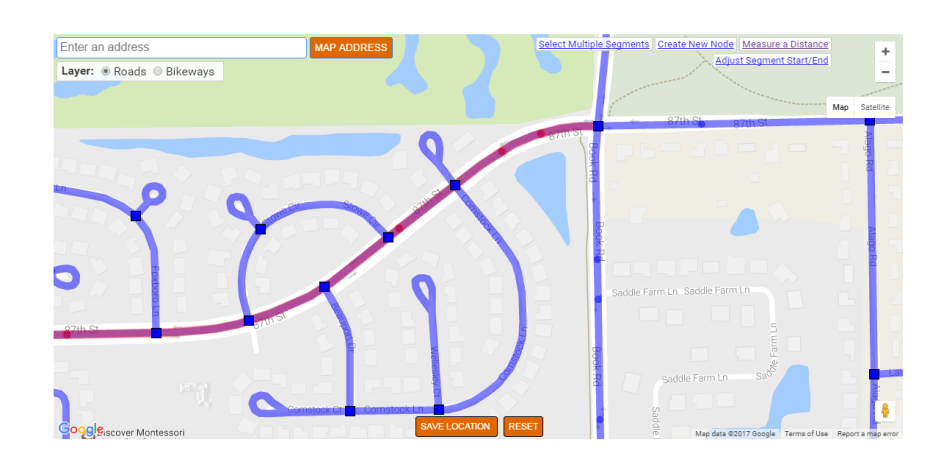

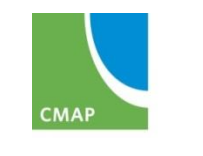

## **Map – Selecting Roads**

- Click on each individual segment
- Generally segmented by changes in roadway characteristics (median, pavement, speed, etc.)
- Watch for short segments (especially around intersections, interchanges, and bridges) – don't leave gaps!

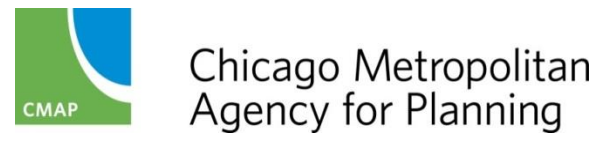

## **Map – Selecting Intersections**

- For facilities/projects that also have additional work at specific intersections, select the segments *and* intersections within those limits
- For intersections that have work beyond the intersection, select the intersection(s) *and* the continuing segment(s)

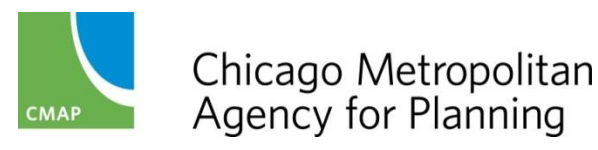

## **Map – Selecting Bridges**

- Locations may not appear logical (structure end)
- **IDOT** website: locations same as eTIP check description to verify

http://apps.dot.illinois.gov/bridgesinfosystem

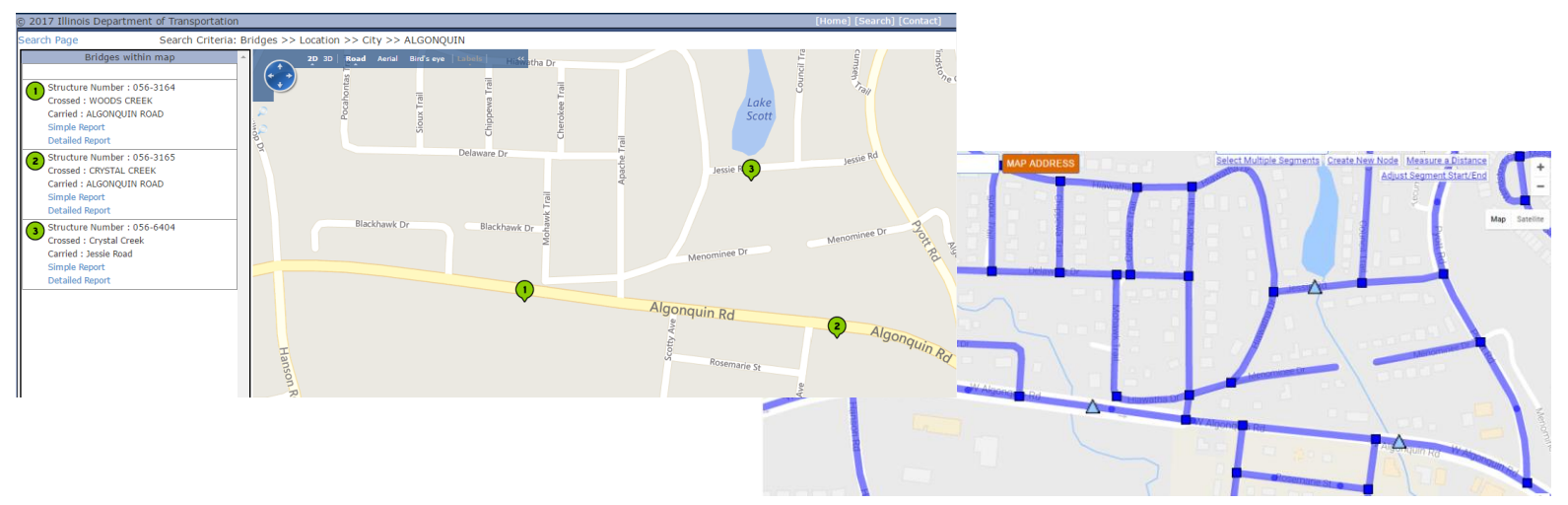

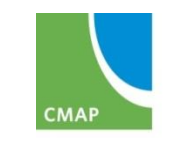

Chicago Metropolitan Agency for Planning

## **Map – Selecting Transit/Rail points**

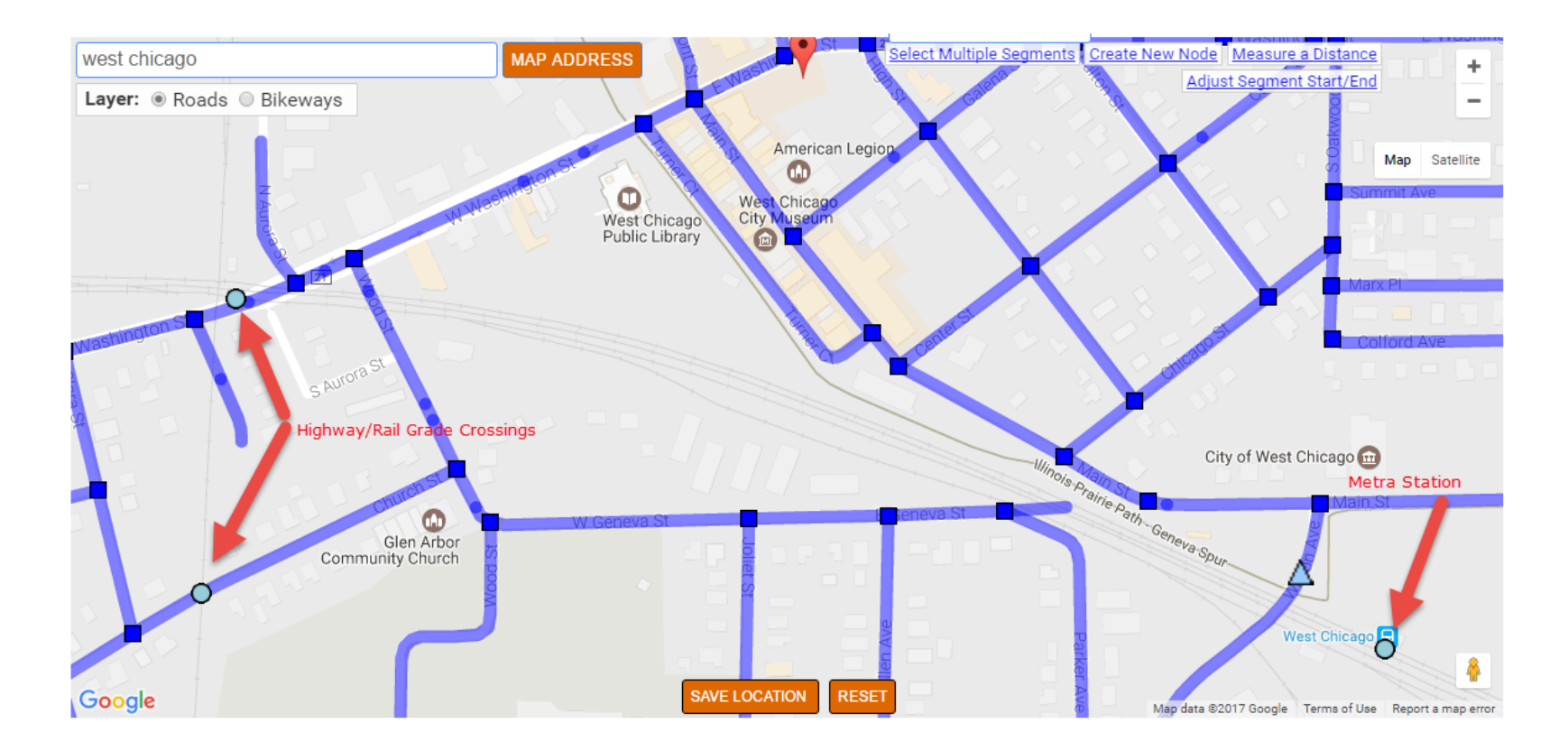

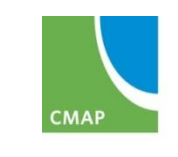

Chicago Metropolitan<br>Agency for Planning

## **Map – Selecting Bikeways**

- On/Near Road: Select Road
- Off-Road: Select from Bikeways layer
	- If not included, attach a map on the documents tab

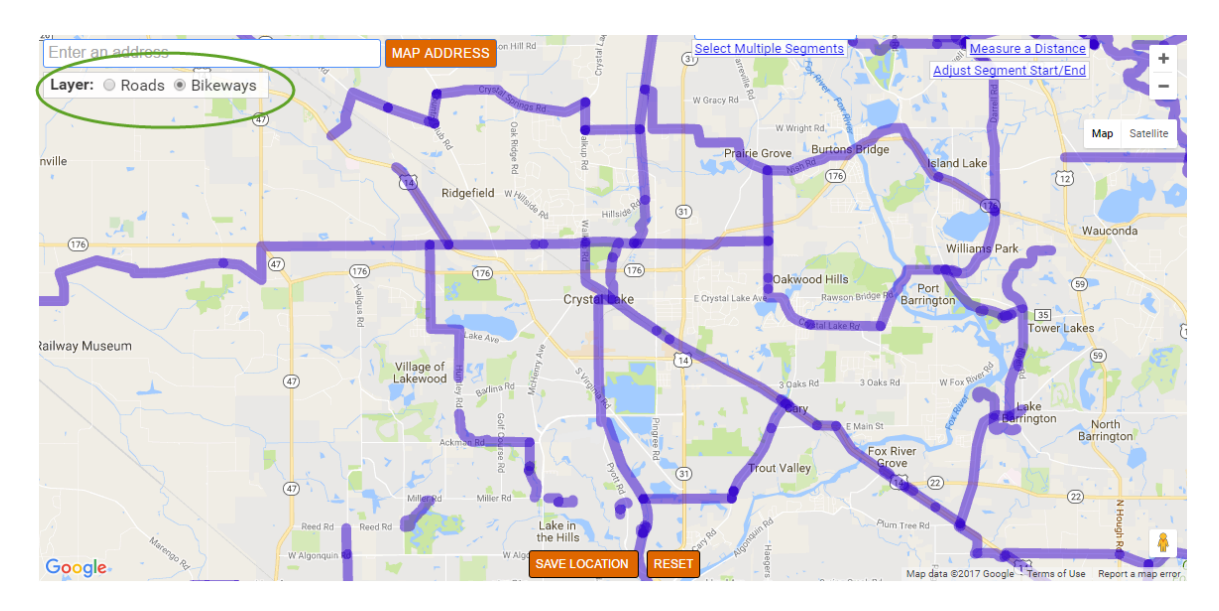

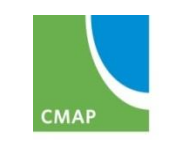

Chicago Metropolitan Agency for Planning

#### **Map – Adjusting Segments or Adding Nodes**

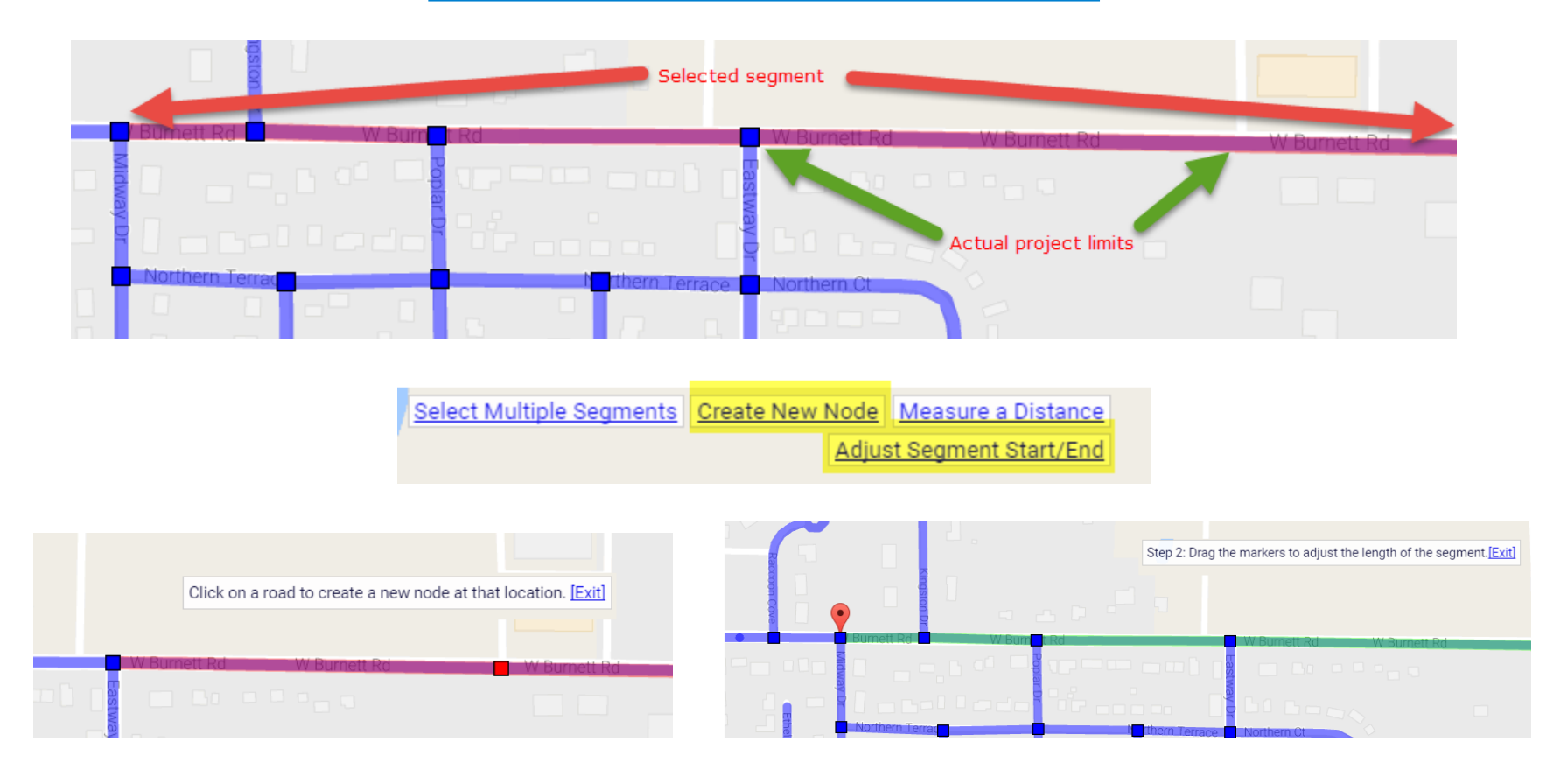

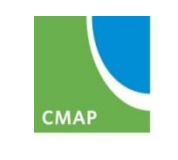

Chicago Metropolitan Agency for Planning

## **Map - Measuring**

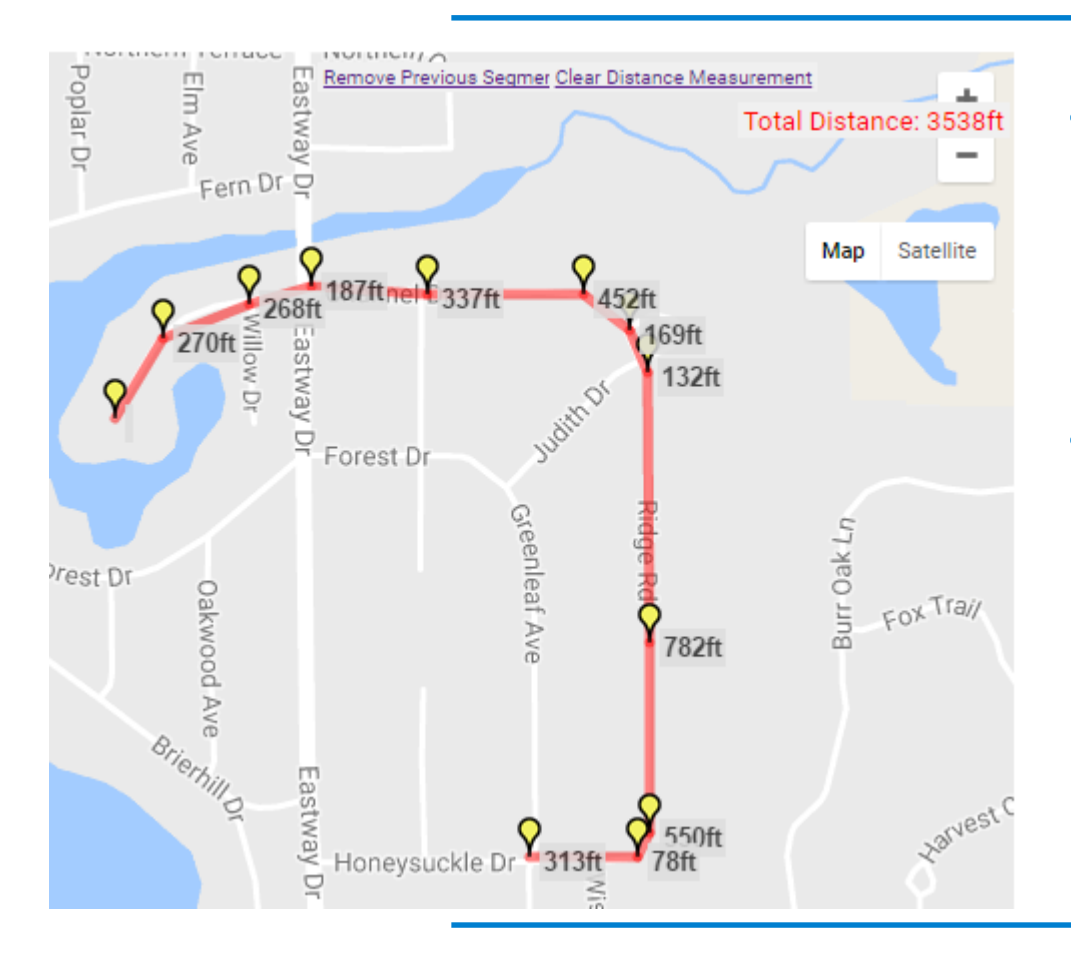

- Use to complete length fields on TIP Programming form
- Remember for distances shown in feet on the map, divide by 5,280 to calculate miles

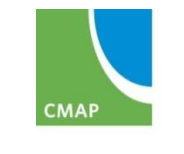

## **Map – Do's and Don't's**

- Do update the map if you've changed the information in the Location section of the TIP Programming form
- Do zoom in enough to prevent leaving gaps
- Do adjust segment endpoints and add nodes where appropriate
- Do select all locations described on the TIP Programming tab
	- Segments
	- Intersections
	- Bridges/Structures
- Don't select every intersection for linear projects, only those with specific work
- Don't select adjacent segments for projects "at" an intersection

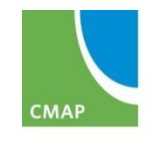

#### **Map – Other notes**

- Maps can be added/updated at any time and are not an amendment
- Maps must be saved on the Map tab
- Maps are included in the public site project overview and amendment reports

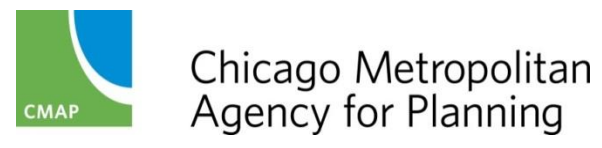

#### **PROJECT INFORMATION: DOCUMENTS**

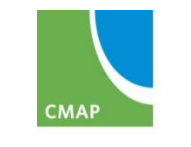

#### **Documents - overview**

- eTIP is a place to store project-related documents
	- Cost changes/estimates
	- IDOT Forms
	- Project information (especially if the description/location is not clear in the TIP Programming form)
	- Project Milestones
	- Public Involvement/Media Coverage
- Helps State and Federal review agencies better understand the project and can speed up approvals
- Mini-Session Topic: Monday, April 10 at 1:30 pm

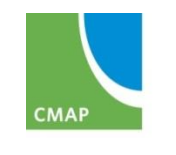

#### **Documents - overview**

- Anyone can attach files related to projects
- Can only delete files you uploaded
	- (X to right of file)
- Technical, applications, correspondence, media/public info.
- Currently only available to view on secure site select files on public site in future

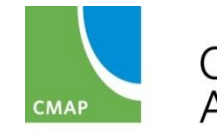

## **Documents - Viewing**

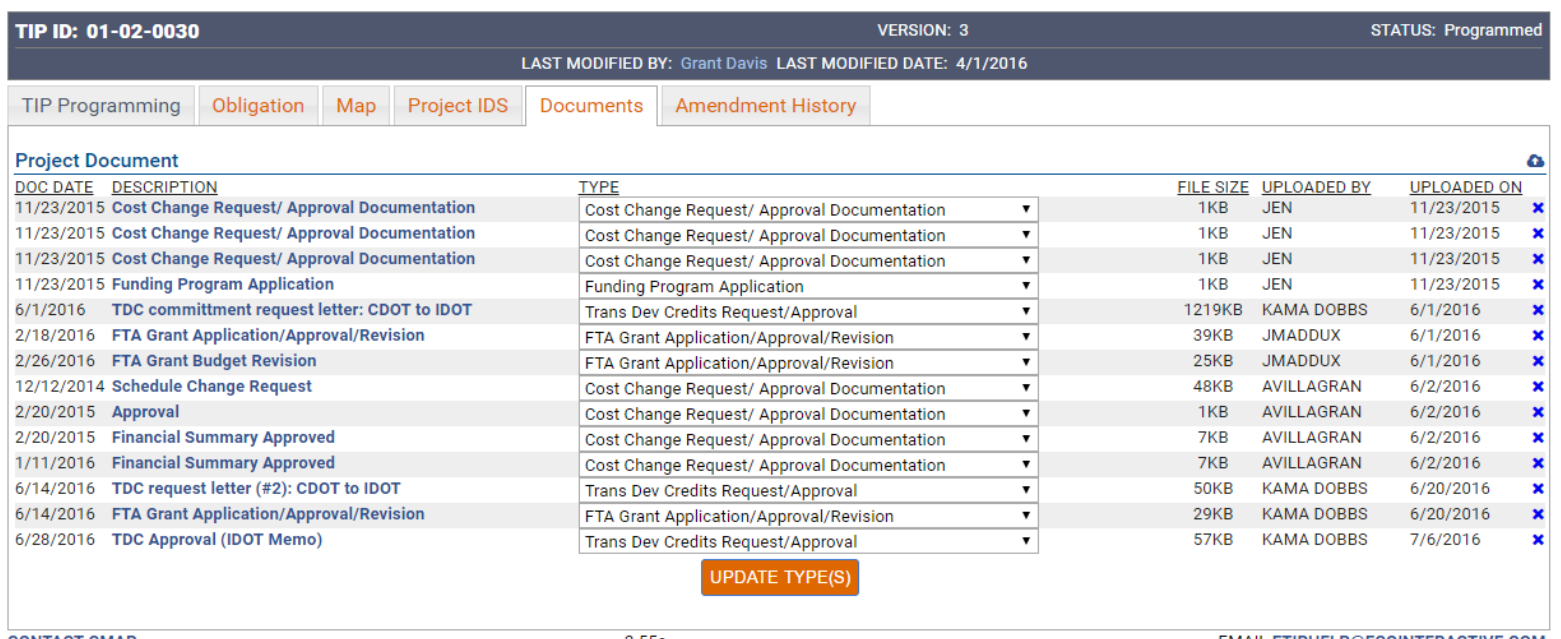

**CONTACT CMAP** 

 $2.55s$ 

**EMAIL ETIPHELP@ECOINTERACTIVE.COM** 

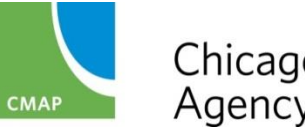

## **Documents – Uploading**

- Click on Cloud icon
- Enter the document date
- Enter short description or file name
- Select the type of document
- Click "Choose File" to open your computer's files
- Repeat for up to 6 files at a time
- Click "Upload Selected" to attach
- Wait until the screen refreshes before moving on

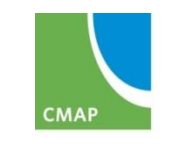

#### **Documents - Uploading**

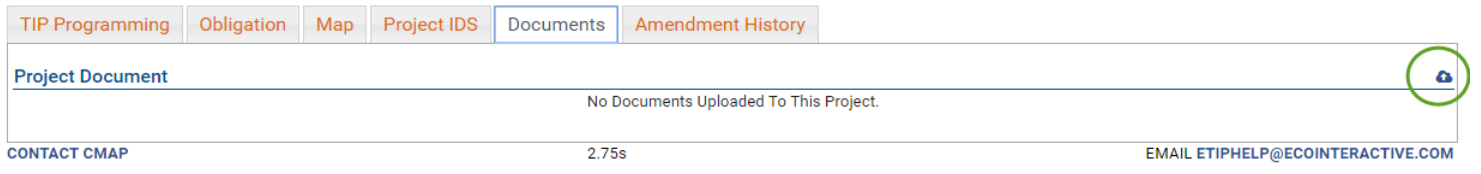

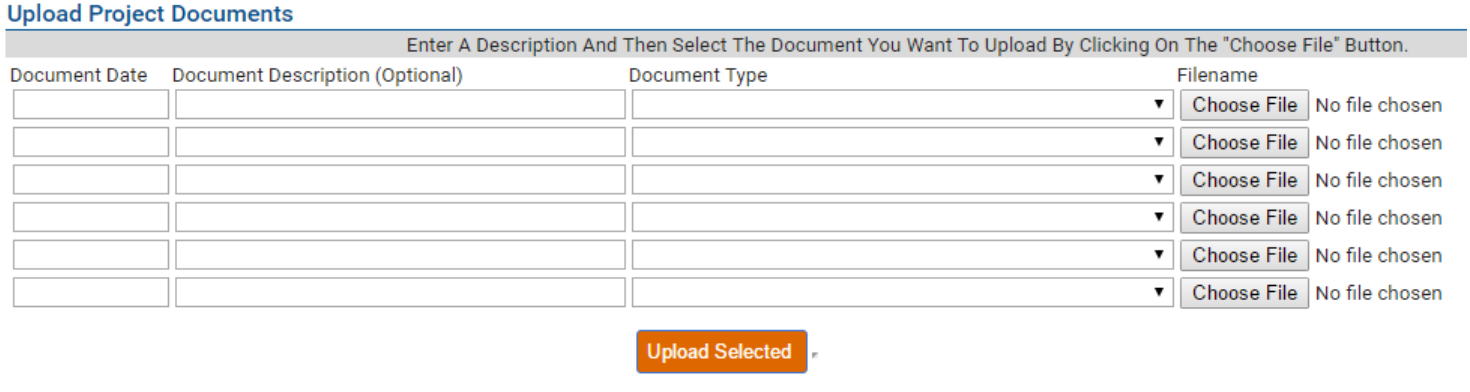

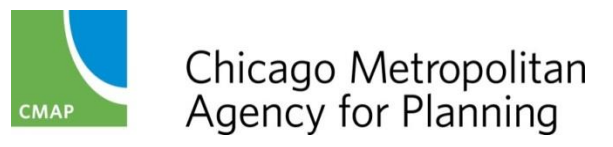

#### **GETTING HELP Q&A**

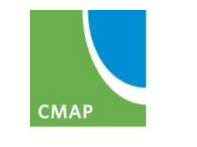

## **Additional Training**

- Mini-Sessions
	- *Understanding Program, Project, and Amendment Versions and Status | Monday, April 10 at 9:00 am*
	- *Using the eTIP Public Website | Monday, April 10 at 10:30 am*
	- Generating, Reading, and Understanding Financial Constraint Reports | Thursday, April 13 at 9:00 am
	- Understanding Obligation Information (for non-transit users) | Thursday, April 13 at 11:00 am
	- Completing the TIP Programming Form | Friday, April 14 at 9:00 am
- Review Agency Training | TBD in Springfield

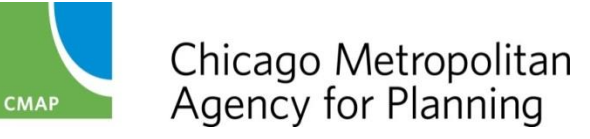

# **Getting Help - CMAP**

#### • CMAP Staff

Kama Dobbs | 312-386-8710 | [kdobbs@cmap.illinois.gov](mailto:kdobbs@cmap.illinois.gov) Teri Dixon | 312-386-8754 | [tdixon@cmap.Illinois.gov](mailto:tdixon@cmap.Illinois.gov) Leroy Kos | 312-386-8780 | kos@cmap. Illinois.gov Jen Maddux | 312-386-8691 | [jmaddux@cmap.illinois.gov](mailto:jmaddux@cmap.illinois.gov) Russell Pietrowiak | 312-386-8798 | [rpietrowiak@cmap.iilinois.gov](mailto:rpietrowiak@cmap.iilinois.gov) Barbara Zubek | 312-386-8836 | [bzubek@cmap.Illinois.gov](mailto:bzubek@cmap.Illinois.gov)

#### • CMAP website: TIP Programmer Resources

[http://www.cmap.illinois.gov/programs-and-resources/tip/tip-programmer](http://www.cmap.illinois.gov/programs-and-resources/tip/tip-programmer-resources)resources

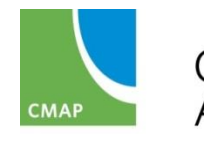